# **MIDIBox Juno Control (JuCtrl)**

### $\pmb{\times}$

# **Project Description**

The **MIDIBox JuCtrl** is a **Alpha Juno** MIDI Controller [https://en.wikipedia.org/wiki/Roland\\_Alpha\\_Juno](https://en.wikipedia.org/wiki/Roland_Alpha_Juno). It's an additional **control surface** and MIDI Controller for the Roland Alpha Juno Synthesizer. I started this Project because the original Juno User CS is very minimalistic (80s Style). With the **MIDIbox JuCtrl** is every Tone parameter directly at hand. Furthermore you can store all 128 Juno Tone Colours on one Banksticks (1024 Juno Tones with 8 Banksticks).

## **Functions**

- Control every Juno Tone Parameter with an encoder or button
- Control one parameter (Juno IPR Sysex) or send all parameter at once (Juno APR Sysex)
- Store Juno patches (Tones) on Bankstick (Juno BLD Sysex)
- Have a clearly arranged parameter overview (via CS LCD & LED)
- MIDI processing: MIDI CC to Juno Sysex conversation (and Juno Sysex to MIDI CC conversation)
- Use some extra Envelope functions (set all Envelope leve/time parameter to min or max & manipulate all time or level parameter at once with an encoder)

## **Hardware**

### **JuCtrl Hardware:**

- 1x MBHP Core8 (PIC 18F4620)  $| \Rightarrow$  [\(http://www.ucapps.de/mbhp\\_core.html](http://www.ucapps.de/mbhp_core.html))
- 1x LCD Module: 2×20 LCD (8bit)  $\vert \Rightarrow$ [\(http://www.midibox.org/users/jim\\_henry/building\\_a\\_midibox\\_lcd\\_cable.pdf](http://www.midibox.org/users/jim_henry/building_a_midibox_lcd_cable.pdf))
- 2x MBHP DOUTx4 | ⇒ [\(http://www.ucapps.de/mbhp\\_dout.html](http://www.ucapps.de/mbhp_dout.html))
- 3x MBHP DINx4 |  $\Rightarrow$  ([http://www.ucapps.de/mbhp\\_din.html](http://www.ucapps.de/mbhp_din.html))
- 1x MBHP IIC MIDI Module (extra MIDI IO for Juno Synth) IIC MIDI adr. =  $0x10$ (J3 port) | ⇒([http://www.ucapps.de/mbhp\\_iic\\_midi.html](http://www.ucapps.de/mbhp_iic_midi.html))
- 1-8x Bankstick | Store 128-1024 Juno Tones [24256(32k)] ⇒([http://www.ucapps.de/mbhp\\_bankstick.html](http://www.ucapps.de/mbhp_bankstick.html))

### **Details**

Ju Control CS (LED's, Buttons, Encoders, LCD) | ⇒

Last update: 2012/09/05 ju\_control\_roland\_alpha\_juno\_control\_panel\_cs http://wiki.midibox.org/doku.php?id=ju\_control\_roland\_alpha\_juno\_control\_panel\_cs&rev=1346877804

21:43

[juctrl\\_cs\\_mbhp\\_btn\\_led\\_enc\\_lcd\\_pin\\_numbers\\_and\\_symbols.pdf](http://wiki.midibox.org/lib/exe/fetch.php?media=juctrl:juctrl_cs_mbhp_btn_led_enc_lcd_pin_numbers_and_symbols.pdf) (08/2012)

- Ju Control MBHP DIN & DOUT | ⇒ [juctrldindout.pdf](http://wiki.midibox.org/lib/exe/fetch.php?media=juctrl:juctrldindout.pdf) (08/2012)
- JuCtrl Juno MIDI IO dataflow (overview) | ⇒ [juctrldataflowoverview.pdf](http://wiki.midibox.org/lib/exe/fetch.php?media=juctrl:juctrldataflowoverview.pdf) (08/2012)

# **CC MIDI**

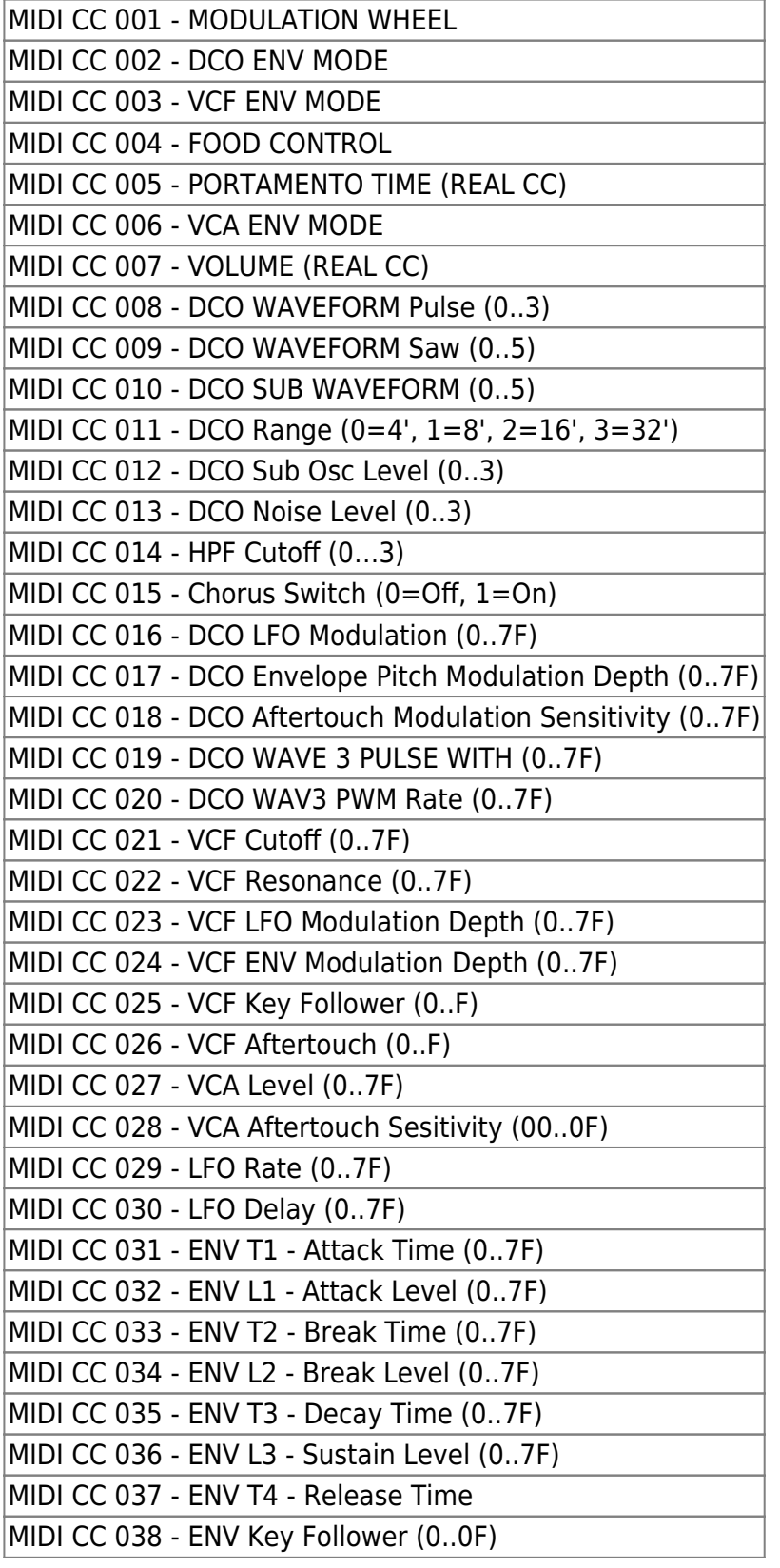

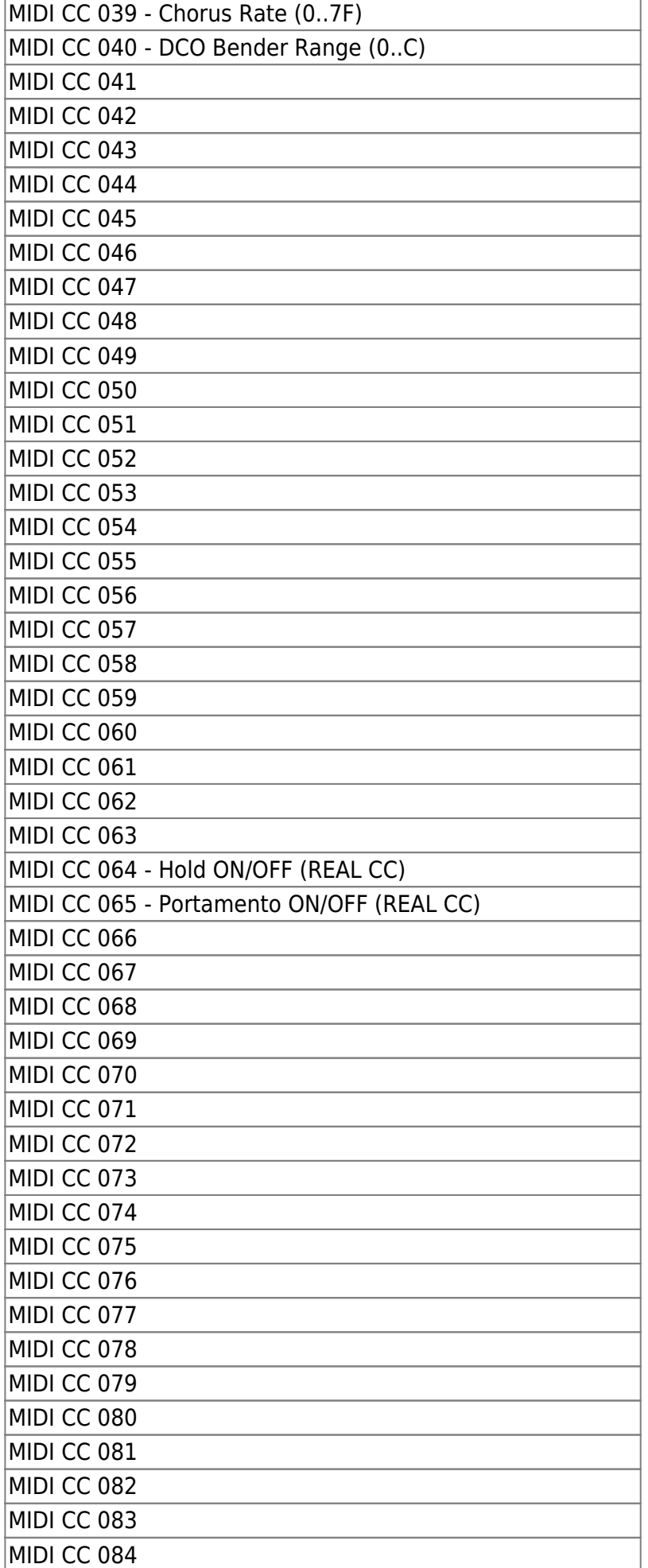

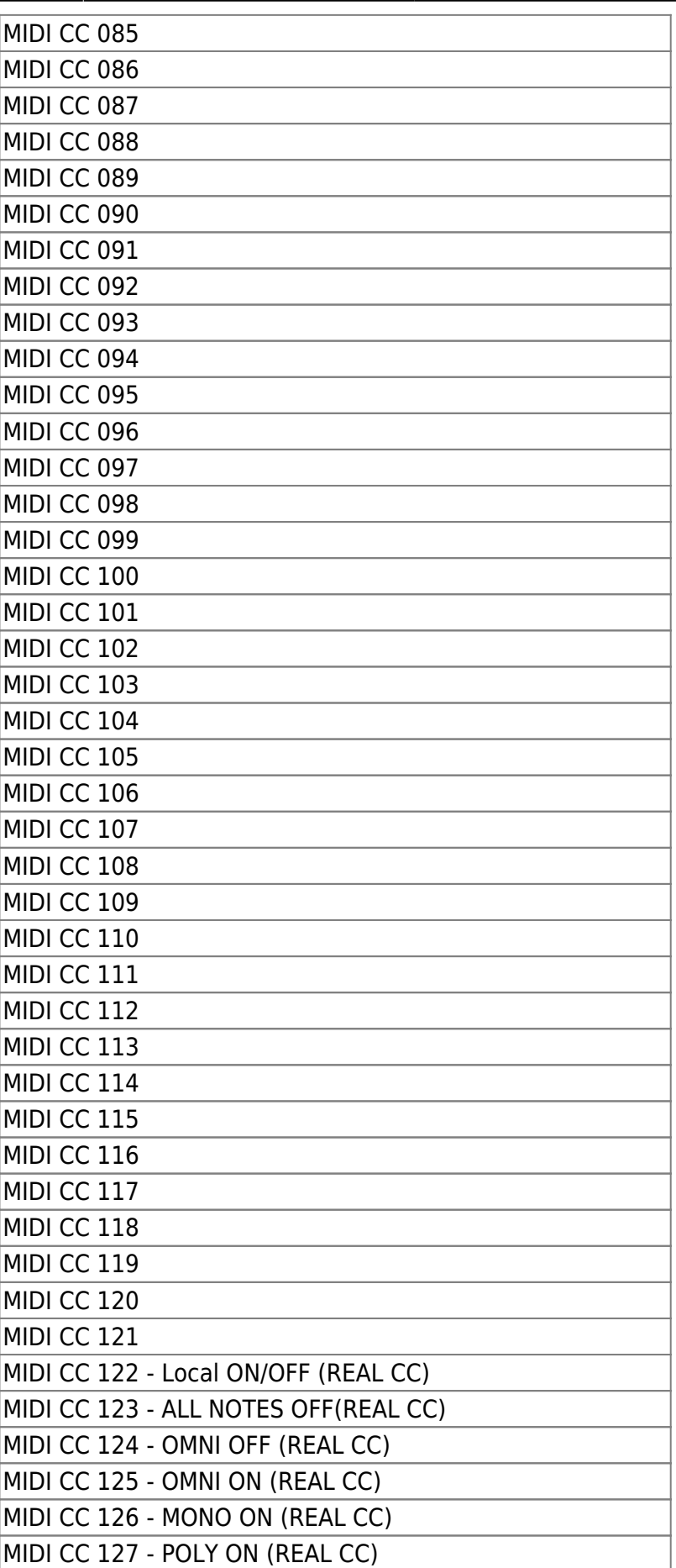

21:43

Last update: 2012/09/05 ju\_control\_roland\_alpha\_juno\_control\_panel\_cs http://wiki.midibox.org/doku.php?id=ju\_control\_roland\_alpha\_juno\_control\_panel\_cs&rev=1346877804

MIDIbox - http://wiki.midibox.org/

# **Notes**

- **Note:** Set **SYSEX ON** @AlphaJuno (JuCtrl will not work if SYSEX = off)
- **Note:** JuCtrl CS will pick up all the TONE (Sound) Parameters automatically if you make changes @Alpha Juno
- **Note: HOW TO SET JUNO SYSEX ON**
	- 1. @Alpha Juno: Push the [MIDI] Button as many times until the MIDI SYSEX OPTION "MIDI EXCL" appears.
	- 2. Use the dial for changing.
	- 3. By writing the data of the MIDI Function setting into the back-up memory, it can be retained even when the Juno is turned off:
		- set the Memory Protect Switch to OFF position. Push the MIDI Button.
		- While holding the Write Button down, push the MIDI Button. The Juno Display will change to: "Write MIDI FUNC."
		- When the MIDI Button is pushed: "Write Complete!"

#### **Note: WRITE JUNO TONE DATA TO BANKSTICK**

- 1. SELECT THE PREFERRED BANKSTICK (1-8) with [SELECT BANKSTICK] BUTTON and [VALUE] ENCODER
- 2. SELECT YOUR PREFERRED BANKSTICK AREA with the [MIDI ProgChange] ENCODER
- $\circ$  MIDI ProgChange = 1-64 = You will WRITE Juno Tone Colours to BANKSTICK 1-64
- $\circ$  MIDI ProgChange = 65-128 = You will WRITE Juno Tone Colours TO BANKSTICK 65-128
- 1. Set [PRESET] (64x PRESET TONE COLOURS) or [MEMORY] (64x MEMORY TONE COLOURS) @Alpha Juno
- 2. PRESS: [DATA TRANFERE] + [WRITE] + [DUMP] @Alpha Juno
- 3. Now JuCtrl will RECEIVE 64 TONE COLOURS via SYSEX-DATA and write 64x TONE PATCHES to your selected BANKSTICK.
- All Done.
- $\circ$  BROWNS THE STORED TONE COLOURS with the "SELECT BANKSTICK TONE" ENCODER (0-127)
- THE TONE NAME WILL APPEAR ON THE JuCtrl LCD. LOAD A STORED TONE COLOUR WITH THE BUTTON "SEND TONE TO CS"
- **ON OUR THE CS IS LOADED.**
- PRESS [SEND TONE TO JUNO] BUTTON for WRITING THE CURRENT CS DATA BACK TO ALPHA JUNO

### **Note: ENVELOPE FUNCTIONS**

- There are some ENVELOPE FUNCTIONS:
- 1. LEVEL MAX: set all ENVELOPE LEVEL to max value (127)
- 2. LEVEL MIN: set all ENVELOPE LEVEL to min value (0)
- 3. ENVELOPE TIME MAX: set all ENVELOPE TIME PARAMETER to max value (127)
- 4. ENVELOPE TIME MIN: set all ENVELOPE TIME PARAMETER to min value (0)
- 5. IF YOUR LAST ACTION (@CS) WAS AN ENVELOPE MANIPULATION, YOU CAN MANIPULATE ALL TIME or LEVEL PARAMETER with the [VALUE] ENCODER

Last update: ju\_control\_roland\_alpha\_juno\_control\_panel\_cs http://wiki.midibox.org/doku.php?id=ju\_control\_roland\_alpha\_juno\_control\_panel\_cs&rev=1346877804

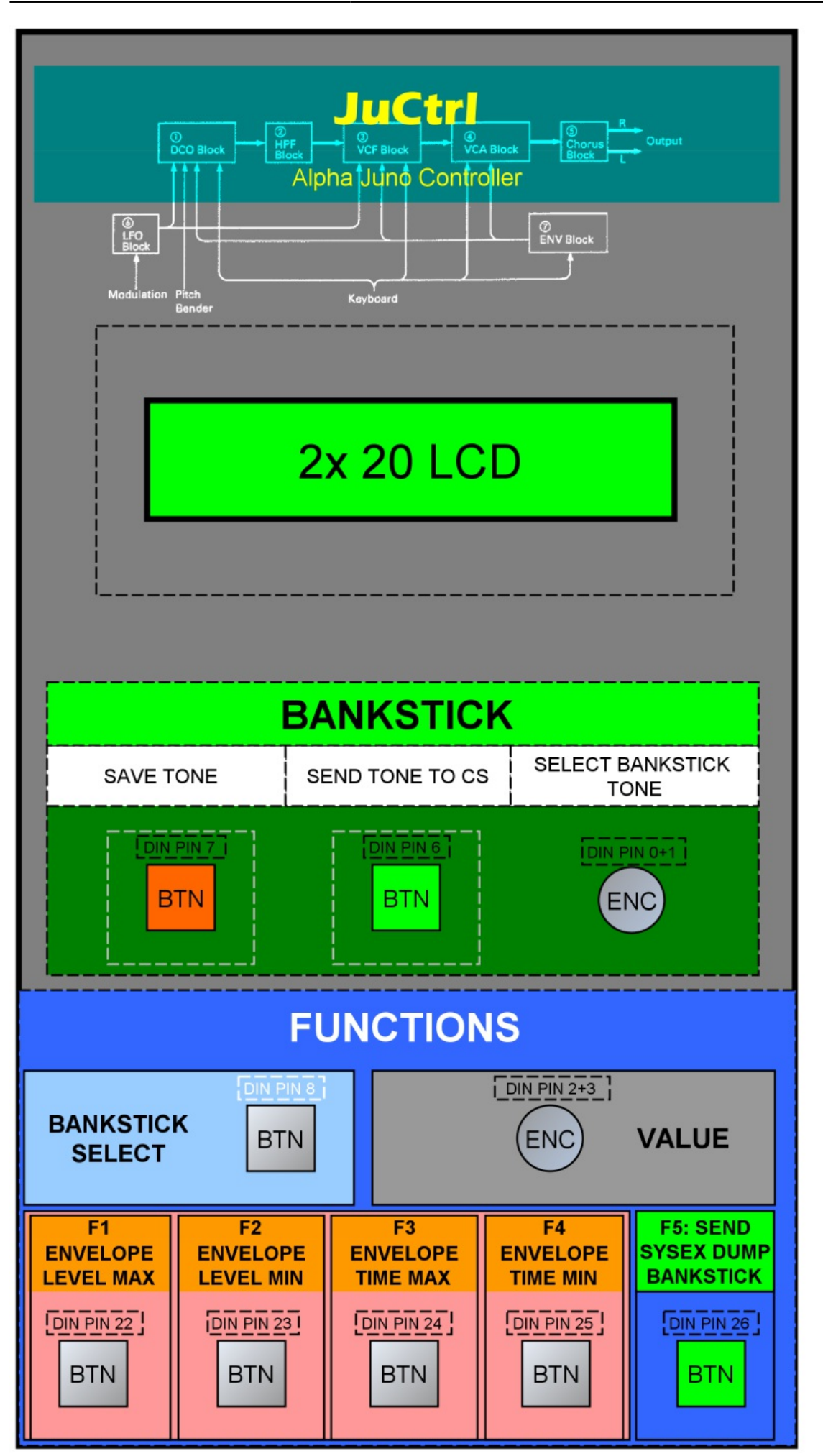

# **ProgChange**

### **Juno ProgChange & JuCtrl Bankstick TONE (overview)**

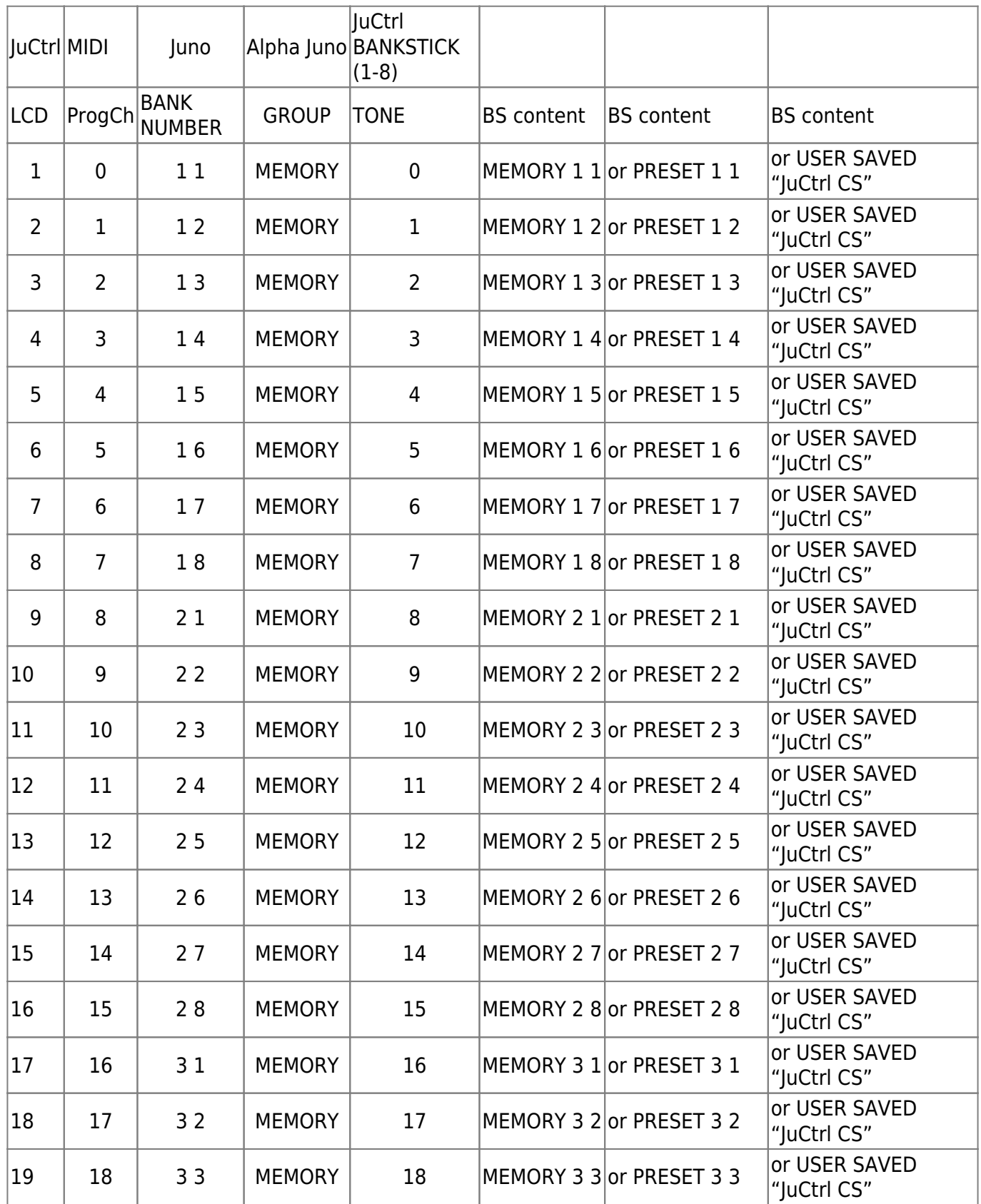

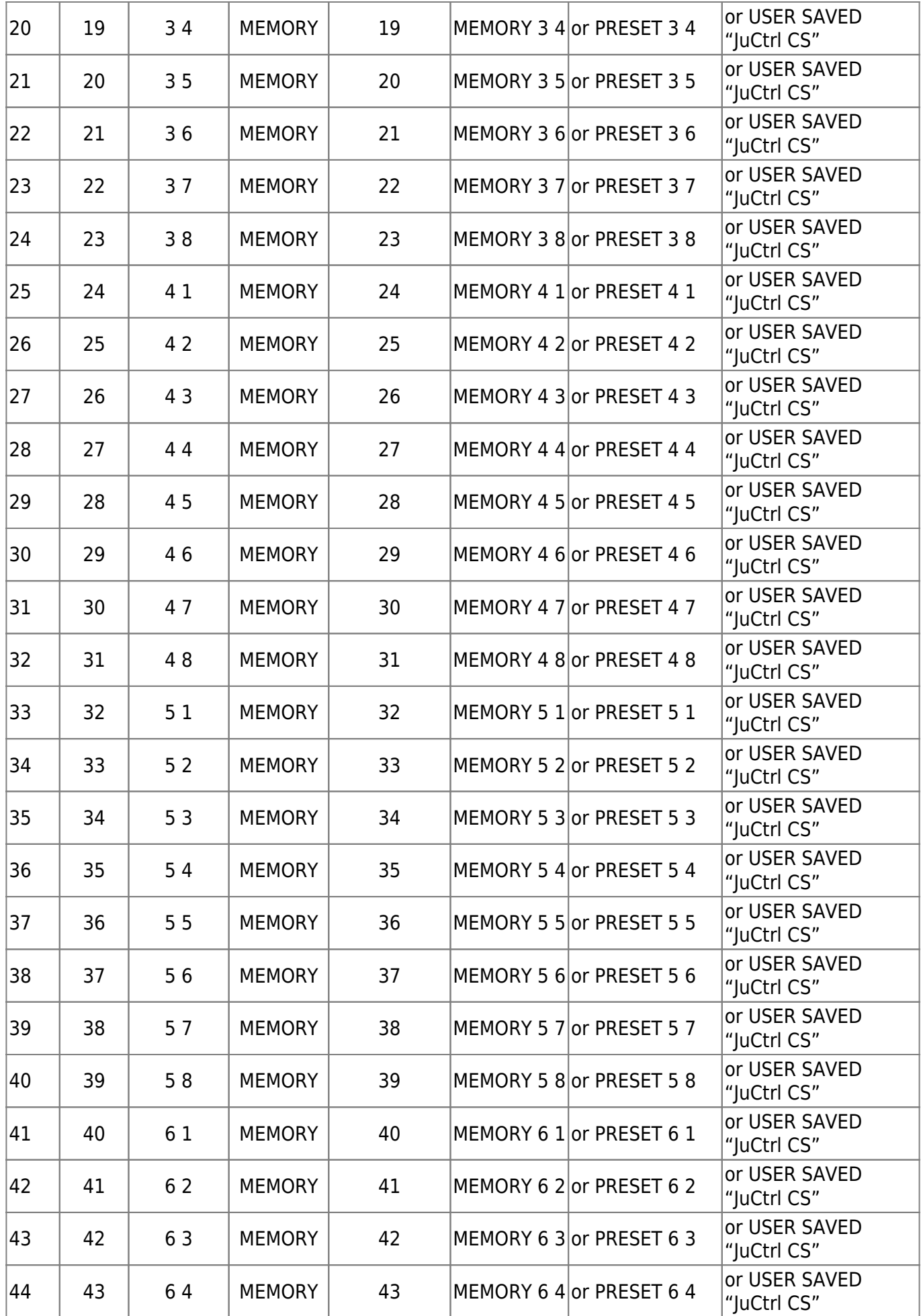

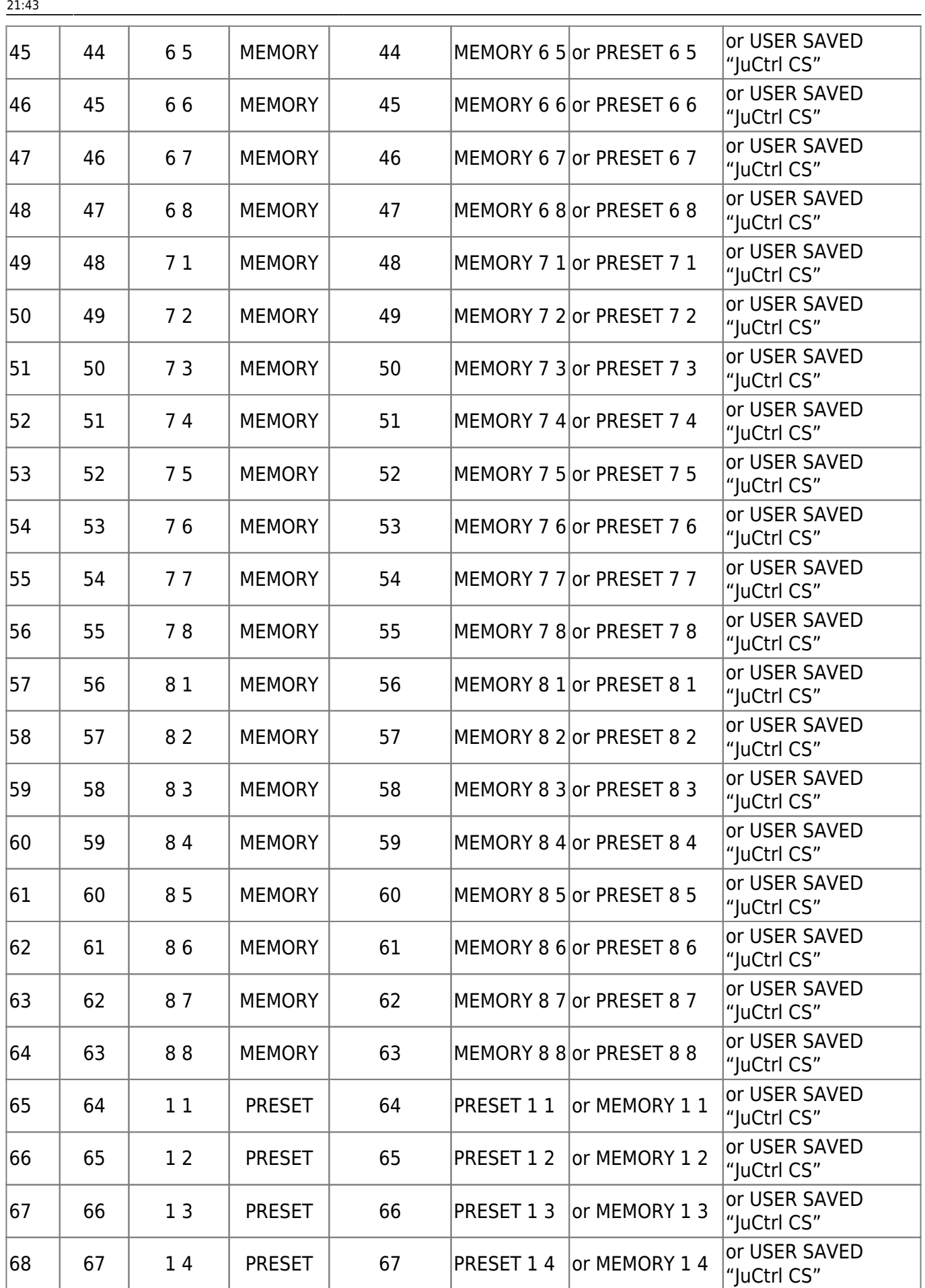

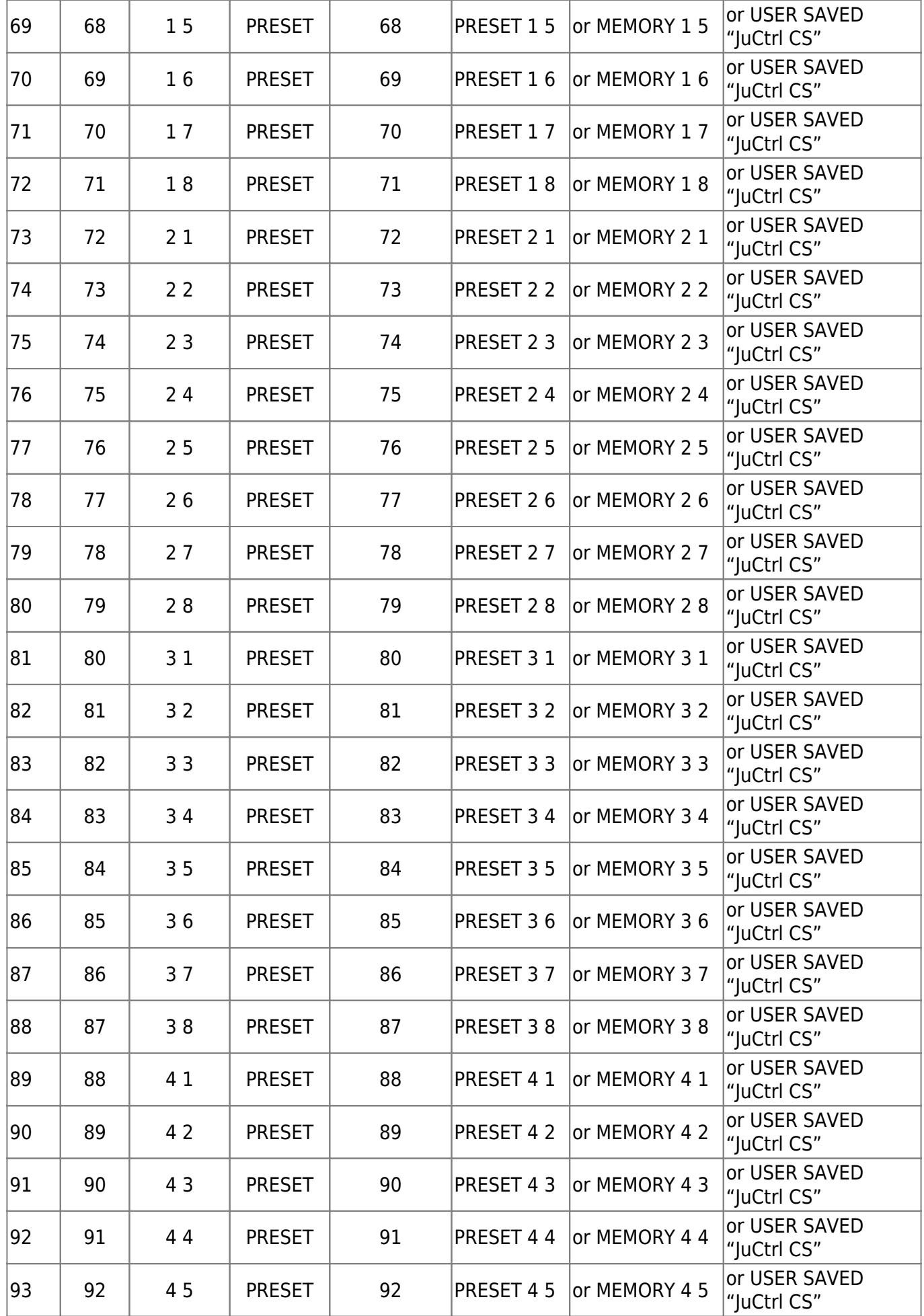

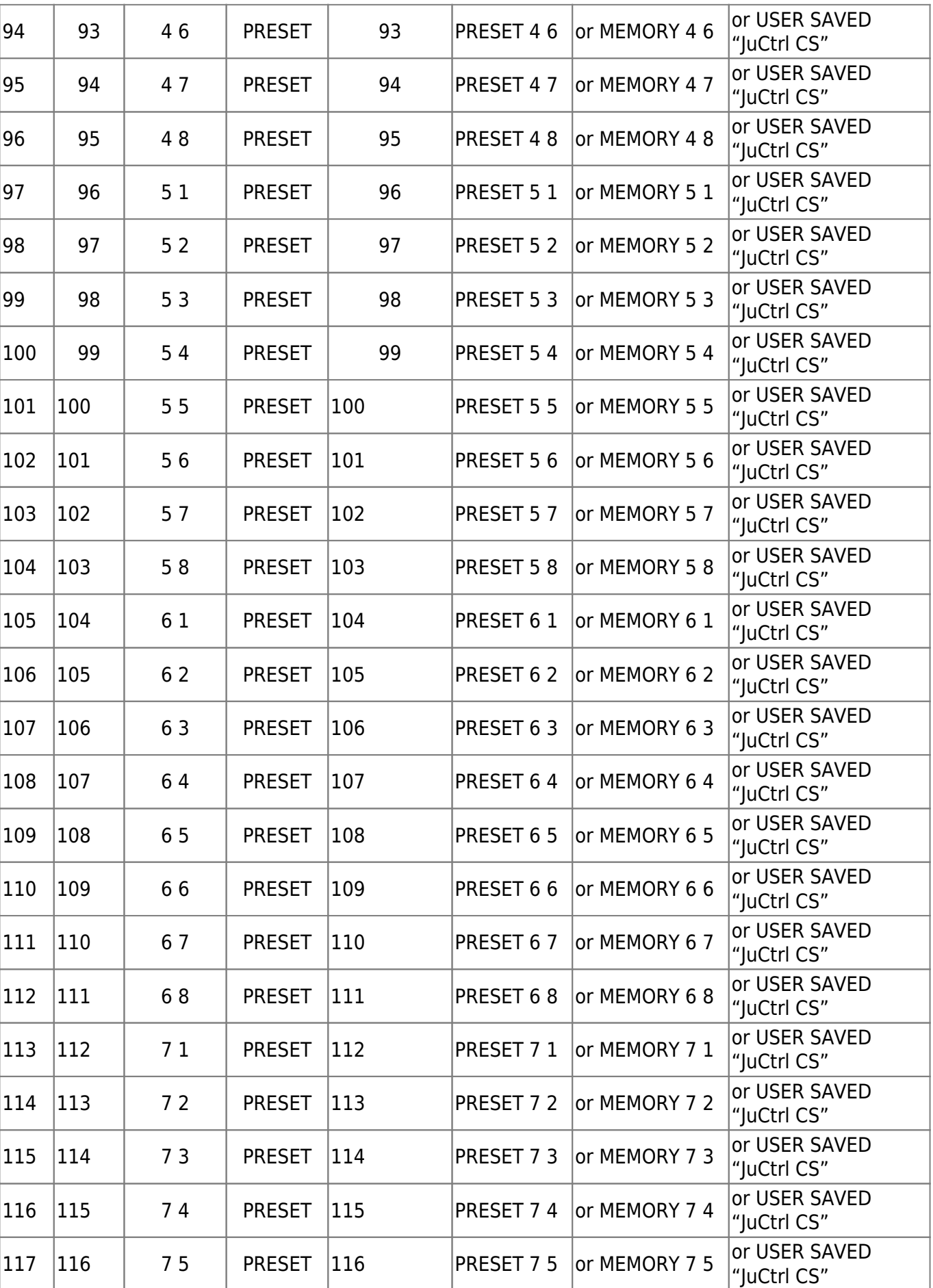

Last update: 2012/09/05 21:43 ju\_control\_roland\_alpha\_juno\_control\_panel\_cs http://wiki.midibox.org/doku.php?id=ju\_control\_roland\_alpha\_juno\_control\_panel\_cs&rev=1346877804

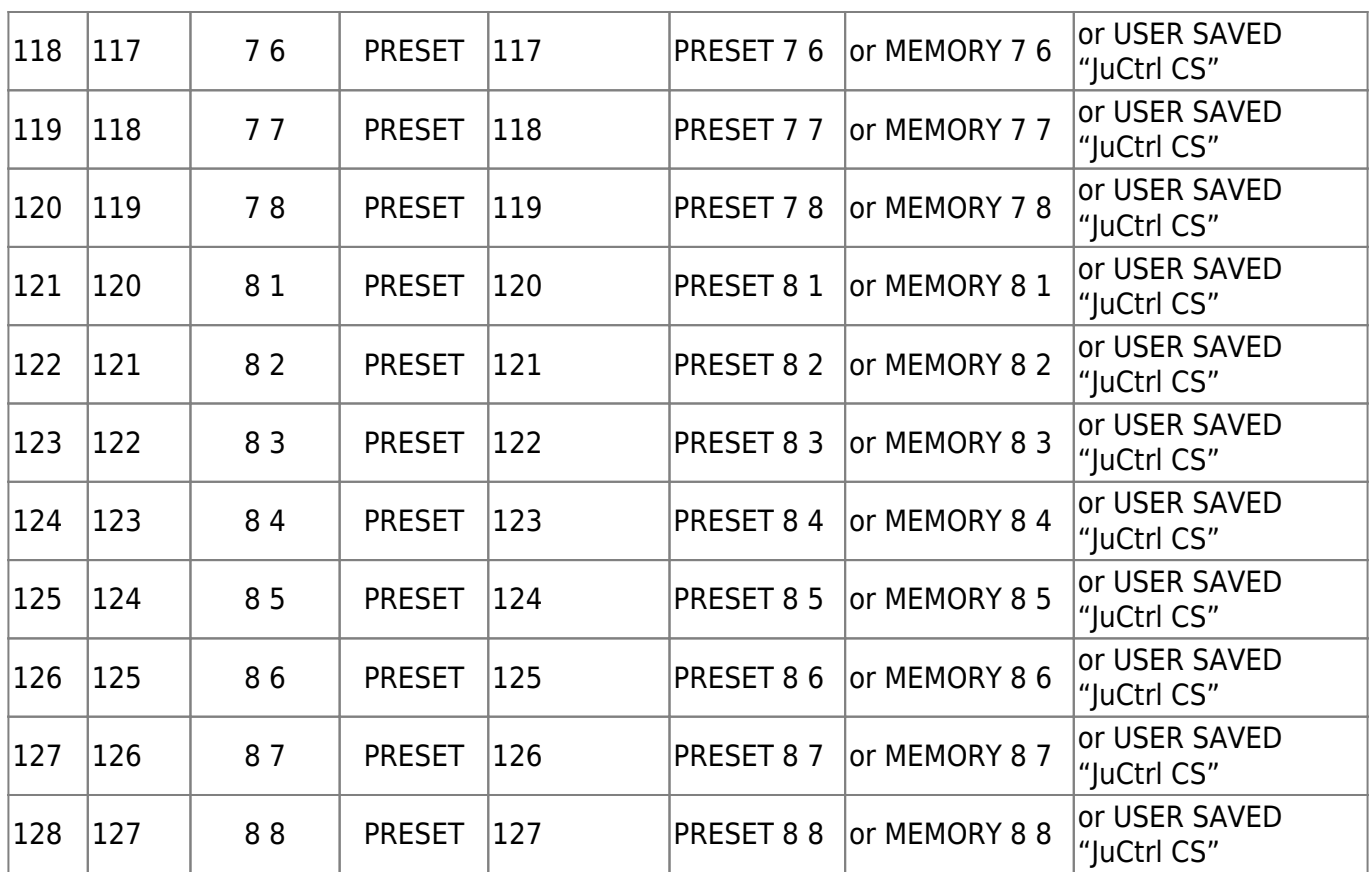

## **Project Status**

09/2012

 $| \ |$ || --- Project Start [28 October 2011]: || --- 100% JuCtrl MBHP DIN, DOUT, LCD, ENC || --- 100% MBHP IIC MIDI Module (one extra MIDI IO for Juno) || --- 100% CC MIDI IN --->[Ju Control (MIDI CC to SYSEX Conversation)] -- ->MIDI OUT--->[Juno] || --- 100% Program Change (Sound Patch) via CS ENC || --- 100% Send Individual CS Controller Values to Juno (Juno IPR-Mode SYSEX, CC) || --- 100% Receive Individual Tone Parameters from Juno (Juno IPR-Mode SYSEX) || --- 100% Send All CS Tone Parameters to Juno (Juno APR-Mode Sysex) || --- 100% Receive All Tone Parameters from Juno(Juno APR-Mode Sysex) || --- 100% HW: Update Core8 >> PIC18F4620 (Need more Program Memory and SRAM for BLD-Mode Sysex Data) || --- 100% Bankstick (BS 1-8 = 8\*128 Tone Patches) || --- 100% ENVELOPE functions (BTN F1-F4) || --- 100% Send Bankstick sysex-dump (Tone Backup)  $| \ |$  $\setminus$ 

# **Software**

<http://www.subf.net/midibox/JuCtrl/JuCtrlV100018F4620.zip>(09/2012)

## **Links**

- 1. <http://midibox.org/forums/topic/16197-ju-control/>
- 2. [http://en.wikipedia.org/wiki/Roland\\_Alpha\\_Juno](http://en.wikipedia.org/wiki/Roland_Alpha_Juno)
- 3. <http://www.vintagesynth.com/roland/ajuno1.php>

From: <http://wiki.midibox.org/>- **MIDIbox**

 $\pmb{\times}$ Permanent link: **[http://wiki.midibox.org/doku.php?id=ju\\_control\\_roland\\_alpha\\_juno\\_control\\_panel\\_cs&rev=1346877804](http://wiki.midibox.org/doku.php?id=ju_control_roland_alpha_juno_control_panel_cs&rev=1346877804)**

Last update: **2012/09/05 21:43**